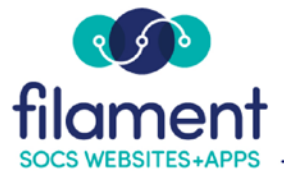

# **HTML Banners Guide Table of Contents**

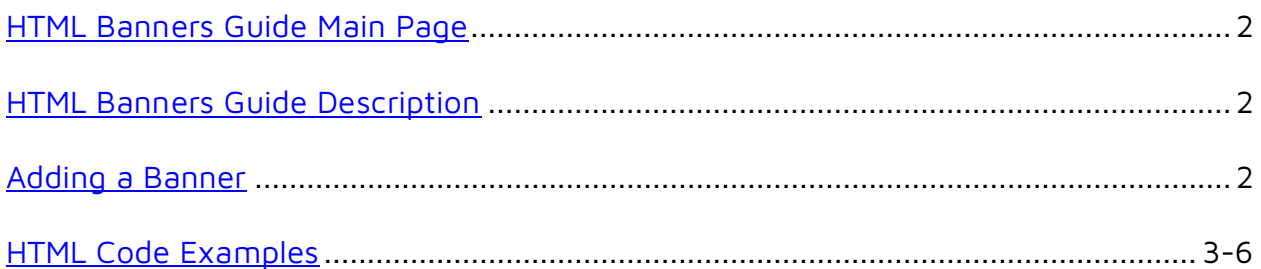

<span id="page-1-0"></span>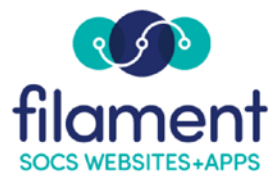

## **HTML Banners: LeaderBoard, Top and Bottom**

Use Top, Bottom or leaderBoard banners to place stationary messages on your SOCS site. You can place these banners on the front page or in any section or sub-section of your site.

The leaderBoard banner displays above the masthead, the Top banner displays directly between the site masthead and the SOCS articles, and the Bottom banner displays at the bottom of the page.

Note: Refer to the Buttons option if you want to place a link on the right-hand side of the template. Some templates also have 5 additional banner positions.

### **Adding a Banner**

- 1. Select **Extras, HTML Banners** from the SOCS Toolbar
- 2. Select the **Section** or **Page** for you banner to appear on
- 3. On the **Banner Information** screen, choose the **Location** of:
	- Front Page leaderBoard
	- Front Page Top
	- Front Page Bottom
- 4. Select the **Banner Type** of **other** from the drop-down box.

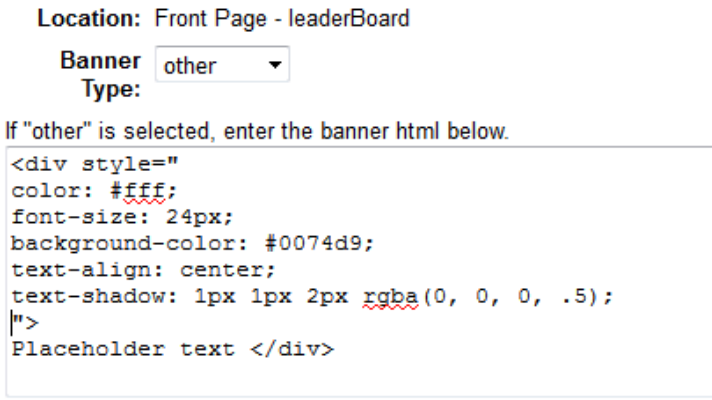

5. Enter the html code for your banner in the text box.

<span id="page-2-0"></span>6. Select **Update** to save your changes.

### **Example 1**

This sets the color to white and the font size to 24px.

```
<div style="
color: #fff;
font-size: 24px;
">
Placeholder text </div>
```
## Placeholder text

### **Example 2**

This adds a blue background color.

```
<div style="
color: #fff;
font-size: 24px;
background-color: #0074d9;
">
Placeholder text </div>
```
Placeholder text

### **Example 3**

This adds text alignment. Options are: left, right and center.

```
<div style="
color: #fff;
font-size: 24px;
background-color: #0074d9;
text-align: center;
">
Placeholder text </div>
```
### **Example 4**

This adds a text shadow. The values after the "border:" attribute define, from left to right, how the shadow will appear. Below is an explanation of each value.

text-shadow: 1px (moves shadow to the right) 1px (moves the shadow down) 2px (fades the shadow) rgba(0, 0, 0, .5); RGB color (set to black in this example) and opacity (1 solid, .5 semi-transparent, 0 transparent)

<div style=" color: #fff; font-size: 24px; background-color: #0074d9; text-align: center; **text-shadow: 1px 1px 2px rgba(0, 0, 0, .5);** "> Placeholder text </div>

### **Placeholder text**

### **Example 5**

This adds a border around the banner. The values after the "border:" attribute define, from left to right, how the border will appear. Below is an explanation of each value.

border: 2px (thickness of the border) solid (solid, dashed, dotted, double, groove or ridge) #004784; (color of the border)

```
<div style="
color: #fff;
font-size: 24px;
background-color: #0074d9;
text-align: center;
text-shadow: 1px 1px 2px rgba(0, 0, 0, .5);
border: 2px solid #004784;
">
```

```
Placeholder text </div>
```
### **Example 6**

This adds rounded banner corners.

border-radius: 5px; (the higher the number the more rounded the corners)

```
<div style="
color: #fff;
font-size: 24px;
background-color: #0074d9;
text-align: center;
text-shadow: 1px 1px 2px rgba(0, 0, 0, .5);
border: 2px solid #004784;
border-radius: 5px;
">
Placeholder text </div>
```
## **Placeholder text**

### **Example 7**

This adds a shadow to the banner. The values after the "box-shadow:" attribute define, from left to right, how the shadow will appear. Below is an explanation of each value.

box-shadow: 1px (moves shadow to the right) 1px (moves the shadow down) 2px (fades the shadow) rgba (0, 0, 0, .5); RGB color (set to black in this example) and opacity (1 solid, .5 semi-transparent, 0 transparent)

```
<div style="
color: #fff;
font-size: 24px;
background-color: #0074d9;
text-align: center;
text-shadow: 1px 1px 2px rgba(0, 0, 0, .5);
border: 2px solid #004784;
border-radius: 5px;
box-shadow: 2px 2px 6px rgba(0, 0, 0, .5);
">
Placeholder text </div>
```
### **Example 8**

This adds padding to all sides of the banner.

```
Padding: 1px (right/left) 1px; (up/down)
```

```
<div style="
color: #fff;
font-size: 24px;
background-color: #0074d9;
text-align: center;
text-shadow: 1px 1px 2px rgba(0, 0, 0, .5);
border: 2px solid #004784;
border-radius: 5px;
box-shadow: 2px 2px 6px rgba(0, 0, 0, .5);
padding: 10px 15px;
">
```

```
Placeholder text </div>
```